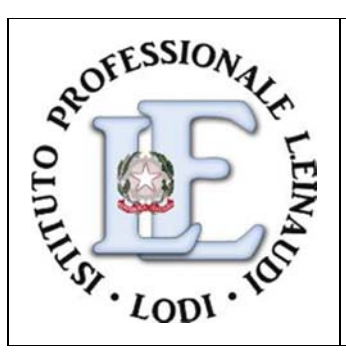

# ISTITUTO PROFESSIONALE DI STATO PER I SERVIZI COMMERCIALI TURISTICI E SOCIALI **"Luigi Einaudi"** Via Spezzaferri, 7 – 26900 LODI Tel. 0371/36488 Fax 0371/430935

e‐mail: segreteria@ipseinaudilodi.edu.it Sito internet: www.ipseinaudilodi.edu.it

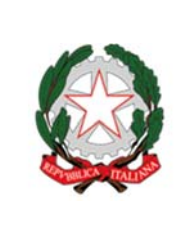

Prot. Vedi segnatura Lodi, 16/04/2020

Ai Sigg. DOCENTI SCUOLA SECONDARIA II GRADO IPSCT L. Einaudi All'ALBO e al SITO WEB dell'Istituto

E p.c. al D.S.G.A.

# **OGGETTO: Avviso di selezione interna di n. 1 Docente per lo svolgimento di n. 10 ore di lezione nel corso "#einaudiforma per DOCENTI"**

### **Il DIRIGENTE SCOLASTICO**

**VISTO** il R.D 18 novembre 1923, n. 2440, concernente l'amministrazione del Patrimonio e la Contabilità Generale dello Stato e il relativo regolamento approvato con R.D. 23 maggio 1924, n. 827 e ss.mm. ii. ;

**VISTA** la legge 7 agosto 1990, n. 241 "Nuove norme in materia di procedimento amministrativo e di diritto di accesso ai documenti amministrativi" e ss.mm.ii.;

**VISTO** il Decreto del Presidente della Repubblica 8 marzo 1999, n. 275, concernente il Regolamento recante norme in materia di autonomia delle Istituzioni Scolastiche, ai sensi della legge 15 marzo 1997, n. 59;

**VISTA** la legge 15 marzo 1997 n. 59, concernente "Delega al Governo per il conferimento di funzioni e compiti a regioni ed enti locali, per la riforma della Pubblica Amministrazione e per la semplificazione amministrativa**";**

**VISTO** il Decreto Legislativo 30 marzo 2001, n. 165 recante "Norme generali sull'ordinamento del lavoro alle dipendenze della Amministrazioni Pubbliche" e ss.mm.ii.;

**VISTA** la legge 13 luglio 2015 n. 107, concernente " Riforma del sistema nazionale di istruzione e formazione e delega per il riordino delle disposizioni legislative vigenti";

**VISTO** il Decreto Interministeriale 28 agosto 2018 n. 129, "Regolamento recante le istruzioni generali sulla gestione amministrativo-contabile delle istituzioni scolastiche, ai sensi dell'articolo 1, comma 143, della legge 13 luglio 2015 n.107";

**VISTO** il Decreto del Ministro dell'istruzione n. 187 del 26/03/2020 "Decreto di riparto dei fondi e degli assistenti tecnici a tempo determinato ai sensi dell'articolo 120, comma 5 del decreto-legge 17 marzo 2020, n. 18 e misure per l'emergenza" e la conseguente assegnazione all'Istituto di € 535,71 per formare il personale scolastico sulle metodologie e le tecniche per la didattica a distanza (art. 120, comma 2, lett. c);

**VISTO** il Regolamento di Istituto aggiornato con delibera del Consiglio di Istituto n.26 del 20 dicembre 2018, Titolo III art. 5 in cui sono esplicitati i criteri di selezione e reclutamento per titoli comparativi del personale interno/esterno; **VISTA** l'emergenza COVID-19 in atto;

#### **EMANA**

#### **IL SEGUENTE AVVISO INTERNO**

per la selezione, per titoli comparativi, di n. 1 Docente per lo svolgimento di un Corso di formazione in modalità remoto da effettuarsi nel mese di aprile/maggio per n. 10 ore delle 14 indicate, le ulteriori 4 ore saranno svolte dall'Animatore Digitale.

#### **OBIETTIVI GENERALI**

Il Corso di formazione sulla didattica a distanza destinato ai docenti dell'IPSCT "L.Einaudi" di Lodi ha lo scopo di incrementare le competenze del personale interno sull'uso della piattaforma "GSuite for education". Nel corso proposto si affronteranno casi concreti e problematiche che si presentano nell'utilizzo delle APP di "GSuite for education" Si svolgeranno anche argomenti finalizzati ad aumentare l'autoefficacia nella gestione delle risorse a disposizione dell'IPSCT EINAUDI.

#### Firmato digitalmente da LAURA MAJOCCHI

### **PROGRAMMA DEL CORSO**

Il corso si articolerà in 7 lezioni della durata di 2 h e si svolgerà nei mesi di aprile-maggio nella fascia oraria pomeridiana, presumibilmente dalle ore 16.00 alle ore 18.00. La durata complessiva del corso è di 14 ore e le lezioni si svolgeranno in remoto, con l'App specifica per le videoconferenza Google Hangouts Meet.

Di seguito il programma dettagliato del corso

Lezioni 1 e 2 (4 ore); Presentazione "G suite for education" dell'I.P.S.C.T. EINAUDI Gmail, Gruppi e Google Drive

#### Gmail

- Aggiungere una foto del profilo alle email;
- Aggiungere un tema di sfondo alla Posta in arrivo;
- Ricevere l'agenda giornaliera nella Posta in arrivo;
- Annullare l'invio di un messaggio;
- Creare modelli email;
- Scrivere un'email intelligente;
- Disattivare le conversazioni email;
- Inviare e salvare allegati di grandi dimensioni su Drive;
- Programmare l'invio posticipato di email;
- Correzione ortografica e grammaticale in Gmail;
- Creare un gruppo per rimanere sempre in contatto;
- Ricevere notifiche per le nuove email;
- Creare un gruppo di contatti di Gmail e Calendar;
- Creare una risposta incorporata;
- Posticipare email o promemoria;
- Inoltrare un'email come allegato;
- Sapere quando un destinatario legge la tua email;
- Etichettare e ordinare i messaggi con i filtri;

### **Lezione 3: (2 ore)** Documenti, Keep e Task e PDF

Documenti

- Accedere offline ai file di Drive archiviati;
- Creare modelli di documenti;
- Visualizzare le modifiche nei file e nelle cartelle di Drive;
- Passare a un'altra versione del file;
- Condividere link "Crea una copia" ai tuoi file;
- Condividere link alle versioni PDF dei file;
- Lavorare con i file di Microsoft Office;
- Aggiungere e modificare immagini;
- Aggiungere grafici e diagrammi di flusso ai file;
- Creare strutture automatiche in Documenti;
- Esporre una presentazione durante una riunione video;
- Condividere contenuti con più persone;
- Inviare email ai collaboratori;
- Contrassegnare un file condiviso come finale;
- Limitare le opzioni di condivisione dei file di Drive;
- Impostare una data di scadenza per l'accesso ai file;
- Trasferire la proprietà di un file;
- Creare newsletter dall'aspetto professionale;
- Distribuire in modo uniforme righe e colonne in una tabella;
- Tradurre file di Documenti in altre lingue;
- Trovare e aggiungere citazioni nel tuo documento;
- Digitazione vocale;
- Aggiungere note di Keep ai documenti;
- Condividere un file pubblicamente;
- Pubblicare file come pagine web;
- Filtrare le risposte di Calendar in Gmail;
- Automatizzare le risposte ai messaggi comuni; Gruppi
- Rispondere in privato all'autore di un post;
- Creare una bacheca virtuale;
- Condividere contenuti con più persone;
- Consentire a più persone di gestire un gruppo; Drive
- Inviare email ai collaboratori
- Ricevere una notifica quando un file viene condiviso con te
- Condividere contenuti con più persone
- Contrassegnare un file condiviso come finale
- Limitare le opzioni di condivisione dei file di Drive
- Cambiare il tema di un Drive condiviso
- Sincronizzare automaticamente i download su Drive
- Registrare una riunione video
- Ricevere le notifiche di Drive in Chat
- Condividere un file pubblicamente
- Trovare file in un Drive condiviso in base al proprietario
- Scegliere quali Drive condivisi visualizzare

### TASK

- Creare un elenco;
- Rinominare un elenco;
- Aggiungere compiti e attività secondarie;
- Passare a un altro elenco;
- Eliminare un elenco;
- Organizzare e aggiornare le attività;
- Aggiungere note e date di scadenza;
- Organizzare le attività;
- Ordinare le attività;
- Rimuovere e ripristinare le attività;
- Completare un'attività;
- Contrassegnare un'attività come completata;
- Gestire le attività completate;
- KEEP
- Aggiungere disegni alle note;
- Aggiungere immagini alle note;
- Aggiungere contenuti web o app alle note;
- Stampare una nota di Keep;
- Aggiungere note vocali;
- Posticipare email o promemoria;
- Inviare note ad altri prodotti Google;
- Aggiungere note di Keep ai documenti. File PDF:
- Principali editor di Pdf;
- Modifica testo;
- Diverse modalità di firma;

### **Lezione 4 (2 ore): Fogli e Presentazioni**

### Fogli

- Accedere offline ai file di Drive archiviati;
- Creare modelli di documento;
- Visualizzare le modifiche ai file e alle cartelle di Drive;
- Passare a un'altra versione del file;
- Condividere link "Crea una copia" ai tuoi file;
- Condividere link alle versioni PDF dei file;
- Lavorare con i file di Microsoft Office ;
- Aggiungere caselle di controllo ai fogli di lavoro;
- Estrarre informazioni importanti all'istante;
- Aggiungere immagini ai fogli di lavoro;
- Aggiungere grafici e diagrammi di flusso ai file;
- Sintetizzare i dati con i grafici;
- Inserire e modificare grafici nelle presentazioni;
- Esporre una presentazione durante una riunione video;
- Condividere contenuti con più persone;
- Inviare email ai collaboratori;
- Filtrare i dati in un foglio di lavoro;
- Proteggere i contenuti di un foglio di lavoro;
- Visualizzare le modifiche ai dati con la formattazione Trovare contenuti suggeriti per le presentazioni. condizionale;

### **Lezione 5 (2 ore)** Calendar, Moduli

### Calendar

- Aggiungere spazi per appuntamenti al tuo calendario;
- Aggiungere automaticamente eventi da Gmail;
- Lavorare in fusi orari diversi su Calendar;
- Rimuovere facilmente i calendari dal tuo elenco;
- Inviare notifiche di modifiche degli eventi agli invitati;
- Ricevere l'agenda giornaliera nella Posta in arrivo;
- Inviare risposte veloci di Calendar ovunque ti trovi
- Consentire ad altri di gestire il tuo evento;
- Mostrare gli orari di lavoro sul calendario;
- Controllare la disponibilità del calendario di un utente;
- Impostare il tuo luogo di lavoro;
- Creare un gruppo di contatti di Gmail e Calendar;
- Condividere contenuti con più persone;
- Aggiungere un live streaming al tuo evento;
- Aggiungere obiettivi personali al programma;
- Gestire eventi di grandi dimensioni in Calendar;

### **Lezione 6 (2 ore)** Hangouts Meet, Jiitsi meet e Youtube

Hangouts Meet

- Avviare una riunione video
- Scopri i diversi modi per avviare una riunione video, ad esempio da un invito di Calendar, da un browser web o dal tuo telefono.
- Partecipare a una riunione video
- Scopri i diversi modi per partecipare a una riunione video, ad esempio da un invito di Calendar, da un link.
- Aggiungere persone a una riunione.
- Aggiungere persone a una riunione video, ad esempio da un invito di Calendar, da Meet o da un telefono.
- Personalizzare le riunioni video
- Ricevere notifiche sulle modifiche ai fogli di lavoro. Presentazioni
- Accedere offline ai file di Drive archiviati;
- Visualizzare le modifiche nei file e nelle cartelle di Drive;
- Passare a un'altra versione del file;
- Condividere link "Crea una copia" ai tuoi file;
- Condividere link alle versioni PDF dei file;
- Lavorare con i file di Microsoft Office;
- Aggiungere e modificare immagini;
- Creare modelli di documenti;
- Aggiungere grafici e diagrammi di flusso ai file;
- Inserire e modificare i grafici;
- Esporre una presentazione durante una riunione video;
- Condividere contenuti con più persone;
- Inviare email ai collaboratori;
- Contrassegnare un file condiviso come finale;
- Limitare le opzioni di condivisione dei file di Drive;
- Impostare una data di scadenza per l'accesso ai file;
- Trasferire la proprietà di un file;
- Condurre una sessione di domande e risposte durante le presentazioni;
- Importare temi da altre presentazioni;
- 
- Creare un calendario del team;
- Filtrare le risposte di Calendar in Gmail . Moduli
- Utilizzare le scorciatoie per creare nuovi file;
- Copiare un modulo o un quiz;
- Creare modelli di documento;
- Aggiungere interruzioni di sezione ai moduli lunghi;
- Modificare il messaggio di conferma di un modulo;
- Condividere contenuti con più persone;
- Consentire agli utenti di modificare le risposte inviate per un sondaggio;
- Inserire domande e risposte in ordine casuale;
- Inviare un modulo con risposte precompilate;
- Ricevere allegati dagli intervistati;
- Ricevere email per le nuove risposte al modulo;
- Configurare la registrazione agli eventi online;
- Stabilire quali domande dei moduli mostrare in base alle risposte
- Cambiare i layout dello schermo in una riunione
- Fissare, disattivare l'audio o rimuovere partecipanti
- Utilizzare i sottotitoli in una riunione video
- Utilizzare il telefono per l'audio in una riunione video
- Condividere le risorse in una riunione video
- Visualizzare i dettagli e gli allegati di una riunione
- Inviare messaggi di chat ai partecipanti a riunioni video
- Esporre una presentazione durante una riunione video
- Trasmettere riunioni video a un gruppo più grande
- Registrare una riunione
- Trasmettere e pianificare e tenere riunioni in qualsiasi luogo
- Organizzare la postazione di lavoro remota
- Tenere grandi eventi in remoto
- Mettere una riunione video in live streaming Youtube
- Gestire l'account e le impostazioni
- Sottoscrivere e gestire un abbonamento a YouTube Premium
- Creare e far crescere il canale

### **Lezione 7 (2 ore)** Classroom, Jamboard e Mind map

### Classroom

- Esplorare Classroom;
- Accedere e configurare Classroom;
- Creare, partecipare e organizzare le lezioni;
- Creare, consegnare e tenere traccia dei compiti;
- Dai un voto e invia un commento;
- Comunicare con la classe;
- Comunicare con i tutori;
- App da integrare per realizzare compiti.

### Jamboard

- Informazioni su Jamboard;
- Imposta un nuovo Jamboard;
- Lavagna bianca con Jamboard;
- Usa Jamboard nelle riunioni video;
- Condivisione jamboard da mobile device Android e Apple;
- Norme, sicurezza e copyright
- Jiitsi meet
- Cos'è Jitsi Meet
- Caratteristiche e vantaggi di Jitsi
- Funzionamento.
- Mindmap
- Operazioni di base sulla mappa;
- Come stampare le mappe;
- Ridimensiona i nodi per facilitare la lettura delle mappe;
- Come aggiungere collegamenti a nodi e mappe di collegamenti incrociati;
- Come connettere nodi ad altri nodi;
- Salvataggio su Google Drive;
- Accesso alle vecchie mappe "in tempo reale;
- Pubblica mappe interattive usando MindMup Atlas;
- Lavorare con le mappe concettuali;
- Come cambiare l'aspetto delle mappe mentali;
- Come creare contorni di documenti;
- Come configurare Google Drive per aprire le mappe MindMup con un doppio clic;
- Visualizzazione argomento.

# **CRITERI DI SELEZIONE E RECLUTAMENTO PER TITOLI COMPARATIVI**

Per l'individuazione della figura richiesta si procederà alla valutazione dei curricula secondo le tabelle di valutazione di seguito indicate:

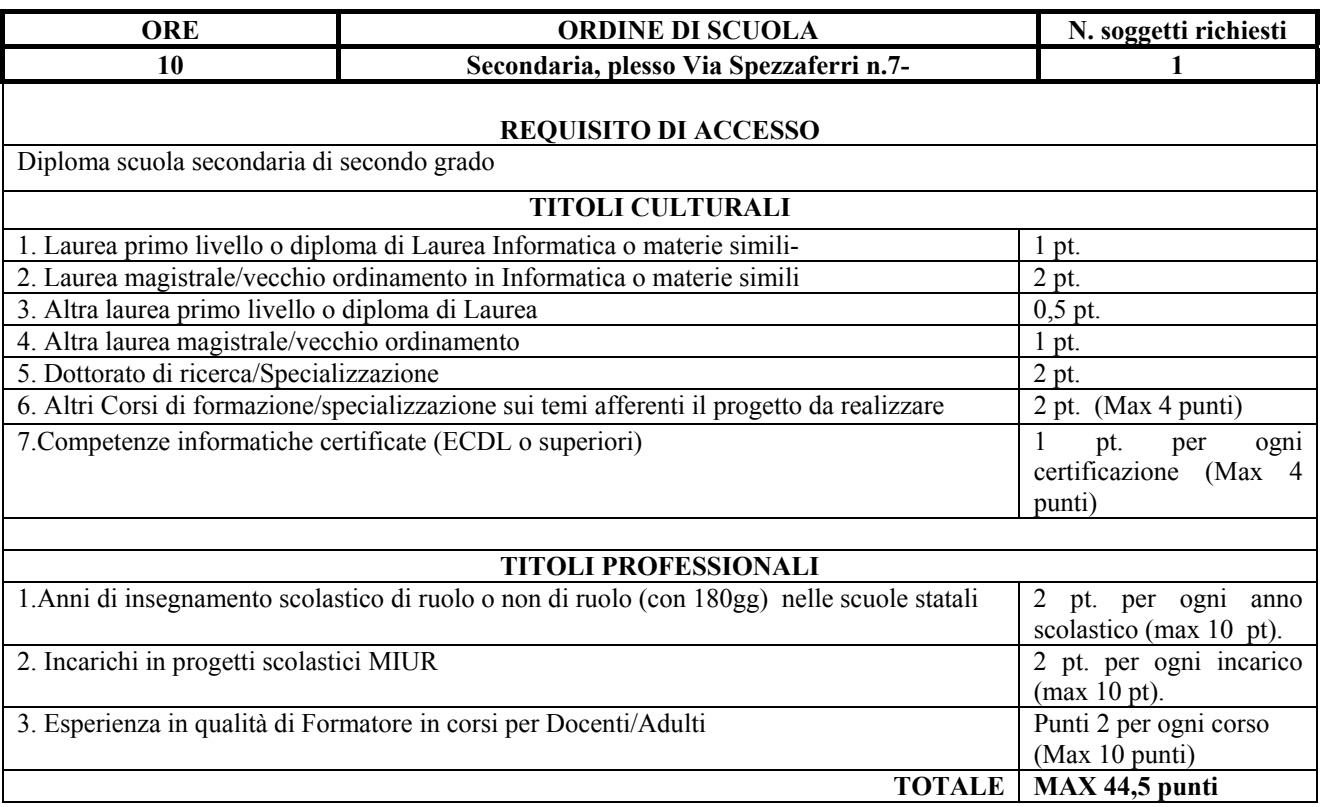

### **COMPITI DEL DOCENTE FORMATORE**

L'attività e i compiti del Docente Formatore devono riferirsi all'attività di formazione secondo il programma esposto con calendarizzazione delle lezioni da effettuare in fase successiva.

In particolare si richiede di:

- a. svolgere le lezioni per come definito dal programma;
- b. Assicurarsi che prima dell'inizio delle lezioni risultino on line almeno il 50% dei Docenti iscritti, nel caso in cui risultino on line un numero < del 50% attendere 10 minuti e successivamente iniziare la lezione;
- c. Attuare relazioni con i soggetti coinvolti nel corso mediante la chat di Google Meet;
- d. Predisporre contenuti didattici aggiuntivi in funzione delle necessità;
- e. Aggiornare il Dirigente sulla partecipazione dei docenti al corso;
- f. Illustrare chiaramente ai docenti partecipanti le modalità di accesso all'attività di formazione;
- g. Svolgere le attività fuori dell'orario di lavoro;
- h. Produrre timesheet puntuale delle ore di lezione svolte da inviare in segreteria all'indirizzo lorc01000q@istruzione.it come rendicontazione del lavoro svolto e redigere breve relazione a corredo;

### **DURATA DELL'INCARICO E COMPENSO**

Il compenso orario per le attività (numero di ore 10) è stabilito in € 35 lordo dipendente. Il compenso sarà erogato, per le ore effettivamente svolte, dopo l'erogazione della somma da parte del Ministero, pertanto nessuna responsabilità in merito potrà essere attribuita alla scuola. Le attività avranno inizio dal momento dell'incarico e sino alla chiusura completa del corso. Le attività oggetto del presente avviso si svolgeranno fuori dall'orario di normale servizio.

### **MODALITA' PRESENTAZIONE DELLE DOMANDE E SCADENZA**

Gli interessati dovranno far pervenire la domanda di partecipazione tramite posta elettronica a lorc01000q@istruzione.it, entro e non oltre le ore 23:59 del 24 aprile 2020. Non saranno in alcun modo accettate le domande inviate dopo la scadenza su menzionata. La domanda dovrà riportare la dicitura "Domanda di partecipazione alla selezione di Personale Interno Corso di Formazione in remoto per Docenti – G-Suite livello Medio" indirizzata al Dirigente scolastico dell'IPSCT L. Einaudi, Via Spezzaferri n. 7, 26900 Lodi (LO).

Alla domanda di partecipazione *(allegato a*), devono essere allegati:

- a) Curriculum vitae in formato europeo aggiornato
- b) Fotocopia di un documento di identità valido con firma in originale del candidato
- c) Scheda autovalutazione (*allegato b*) Personale Interno, da compilare a cura del richiedente

Saranno esclusi i candidati che omettono la presentazione del curriculum vitae in formato europeo o che facciano riferimento a documenti già in possesso di questa Amministrazione.

Gli interessati dovranno dichiarare la disponibilità a svolgere l'incarico senza riserva e secondo la programmazione dell'Amministrazione assicurando, altresì, la propria presenza on line negli incontri propedeutici all'inizio delle attività e per le fasi finali del corso.

La presentazione della domanda obbliga espressamente all'accettazione di quanto esplicitato nel presente avviso.

### **SELEZIONE**

La selezione, tra tutte le candidature pervenute nei termini, avverrà a opera del Dirigente Scolastico secondo quanto stabilito dal Regolamento di Istituto aggiornato con delibera del Consiglio di Istituto n.26 del 20 dicembre 2018, Titolo III art. 5 in cui sono esplicitati i criteri di selezione e reclutamento per titoli comparativi del personale interno/esterno, in base ai criteri di comparazione dei curricula con relativo punteggio, calcolato secondo apposita tabella riportata nell'Allegato b .

Al termine della valutazione delle candidature sarà stilata una graduatoria provvisoria che verrà pubblicata sul sito web dell'Istituto www.ipseinaudilodi.edu.it

I titoli e/o le esperienze valutabili che non contengano tutti gli elementi richiesti nell'avviso NON saranno prese in considerazione.

Non saranno presi in considerazione titoli non richiesti dal presente avviso.

Si procederà all'individuazione del docente anche in presenza di una sola domanda, purché il curriculum ad essa allegato sia rispondente ai requisiti richiesti.

In caso di parità di punteggio si attribuirà l'incarico all'aspirante più giovane di età.

#### **ESCLUSIONI**

Saranno escluse dalla valutazione le domande:

- A. pervenute oltre i termini previsti
- B. pervenute con modalità diverse da quelle previste dal presente avviso
- C. sprovviste della firma in originale
- D. sprovviste del curriculum vitae in formato europeo
- E. sprovviste della scheda autovalutazione.

#### **MODALITÀ DI PUBBLICIZZAZIONE E IMPUGNATIVA**

L'Istituto pubblicherà il presente avviso sul proprio sito, www.ipseinaudilodi.edu.it Al termine della valutazione delle candidature la relativa graduatoria provvisoria sarà pubblicata sul proprio sito www.ipseinaudilodi.edu.it.

Avverso la graduatoria di cui al precedente capoverso sarà possibile esperire reclamo, entro dieci giorni dalla sua pubblicazione.

Trascorso tale termine ed esaminati eventuali reclami, sarà pubblicata la graduatoria definitiva, avverso la quale sarà possibile il ricorso al TAR o ricorso straordinario al Capo dello Stato, rispettivamente entro 60 o 120 giorni dalla pubblicazione stessa.

#### **MODALITÀ DI ACCESSO AGLI ATTI**

L'accesso agli atti, secondo quanto previsto dalla legge 7 agosto 1990, n. 241 e dell'art. 3 – differimento – comma 3 del decreto ministeriale 10 gennaio 1996, n. 60, solo dopo la conclusione del procedimento.

#### **RESPONSABILE DEL PROCEDIMENTO**

Il Responsabile del Procedimento è il Dirigente Scolastico Dott.ssa Laura Majocchi tel. 0371/36488 – e-mail lorc01000q@istruzione.it pec lorc01000q@pec.istruzione.it

### **INFORMATIVA AI SENSI DEL GDPR 679/2016**

Ai sensi del GDPR 679/2016 i dati raccolti saranno trattati per le finalità connesse all'espletamento dei corsi. Il responsabile del trattamento dei dati è il Dirigente Scolastico Dott.ssa Laura Majocchi.

### **MODALITA' DI DIFFUSIONE**

Il presente Avviso e le relative graduatorie (provvisoria e definitiva) verranno affisse all'Albo dell'Istituto e pubblicizzati sul sito web dell'istituto www.ipseinaudilodi.edu.it, sezioni Albo online e Amministrazione Trasparente, sottosezione Bandi di gara e contratti.

> Il Dirigente Scolastico Dott.ssa Laura Majocchi